Het gebruik van de online omgeving

WAT JE MOET WETEN ALS EEN BEGELEIDER MIJN SUPERKRACHT GEBRUIKT

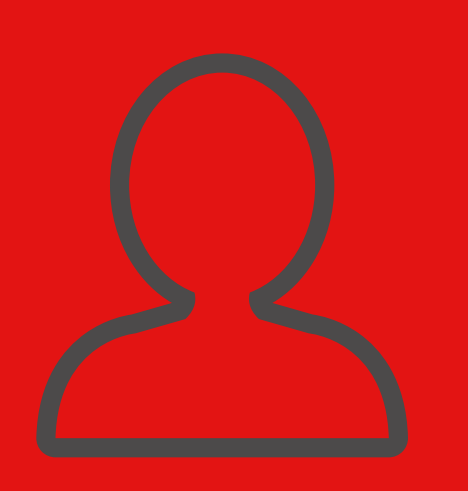

Meer uitleg vind je, na inloggen, in de [handleiding.](https://portal.mijnsuperkracht.nl/handleiding) Mis je informatie? Laat het weten via Annemieke@MijnSuperkracht.nl

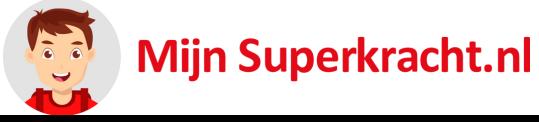

## 1.) IEDEREEN EEN EIGEN ACCOUNT

## SAMENGESTELD DOOR ANNEMIEKE AUGUSTEIJN, MIJN SUPERKRACHT

De begeleider zorgt dat iedereen precies de goede onderdelen ziet, daarom heeft iedereen een eigen account. Dit account is gekoppeld aan een e-mailadres.

Op het dashboard zie je in één oogopslag de belangrijkste dingen. Wil je meer zien van een bepaald onderdeel, dan klik je in het menu links. Ook kun je op de link in de meldingen klikken. Heb je een melding gezien en wil je hem verwijderen? Klik dan op het  $\bullet$ 

Ben je ingelogd en zie je iets anders dan verwacht? Controleer dan met welk account je bent ingelogd.

### 2.) DE INFORMATIE IS **BEVEILIGD**

# 4.) ZELF EEN BERICHT PLAATSEN

Wil je zelf een bericht plaatsen in de omgeving? Dit doe je bij "overige informatie". Kies hier voor "Informatie toevoegen" om het bericht te typen. Je kunt er ook een bestand of link aan toevoegen. In dit [filmpje,](https://youtu.be/aWhWTfgDSdw) en in de handleiding, zie je hoe.

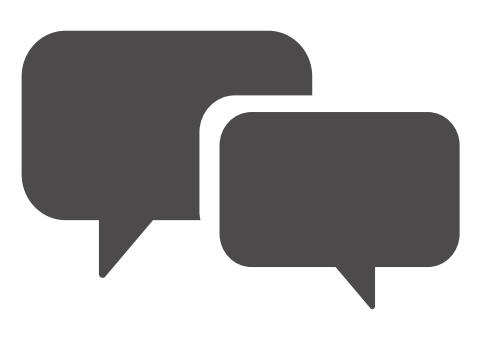

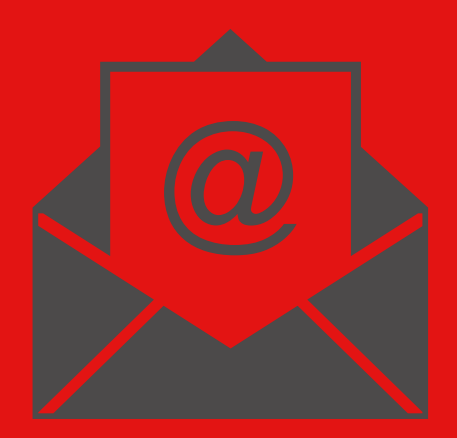

# 5.) MINDER MAILS ONTVANGEN

Omdat er best veel persoonlijke informatie in de omgeving staat, is het belangrijk dat deze veilig is. Gebruik daarom een wachtwoord dat je nergens anders gebruikt en zet de tweestapsverificatie aan. Gebruik je de omgeving op een mobiel apparaat? Log dan uit na je bezoek.

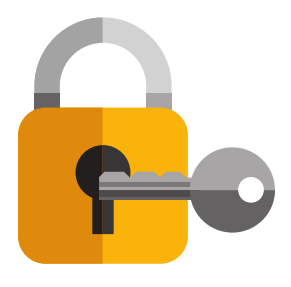

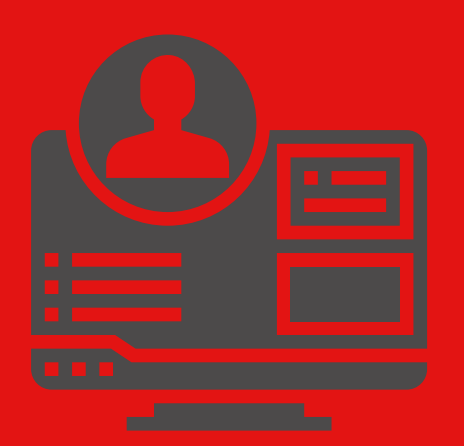

#### 3.) HET DASHBOARD

Vind je dat je te veel mails ontvangt vanuit de omgeving? Je kunt deze uitzetten in je profiel. Dat profiel vind je, als je bent ingelogd, via de link rechts boven.